- 1) Accedete a ebay.it e andate nella pagina Console venditori
- 2) Cliccate su Inserzioni in corso <https://www.ebay.it/sh/lst/active>

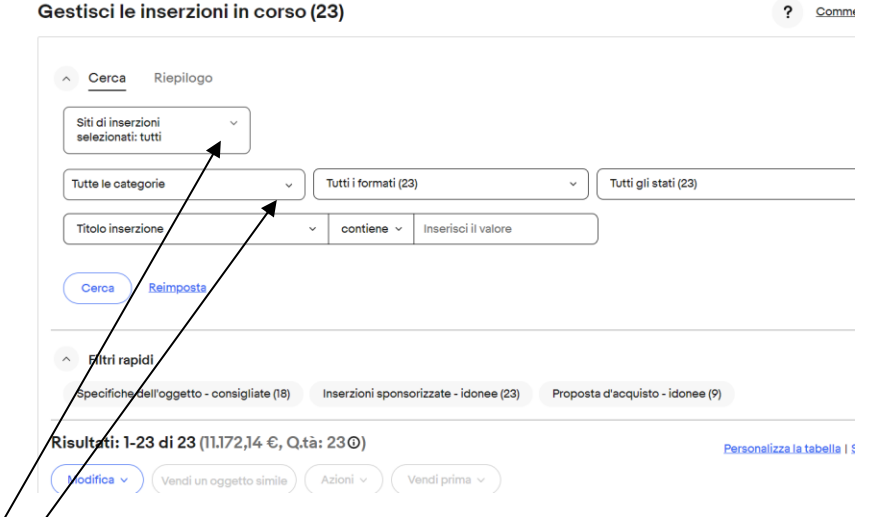

- $\frac{1}{\sqrt{2}}$ Selezionate il sito o i siti che desiderate analizzare (per esempio solo Italia oppure Italia e Germania) Selezionate la categoria che desiderate analizzare (per esempio tutte le Categorie Auto: ricambi e accessori oppure soltanto la categoria Aspirazione e iniezione)
- Nella sezione Titolo inserzione selezionate « Compatibilità dei veicoli » e «non è abilitato »

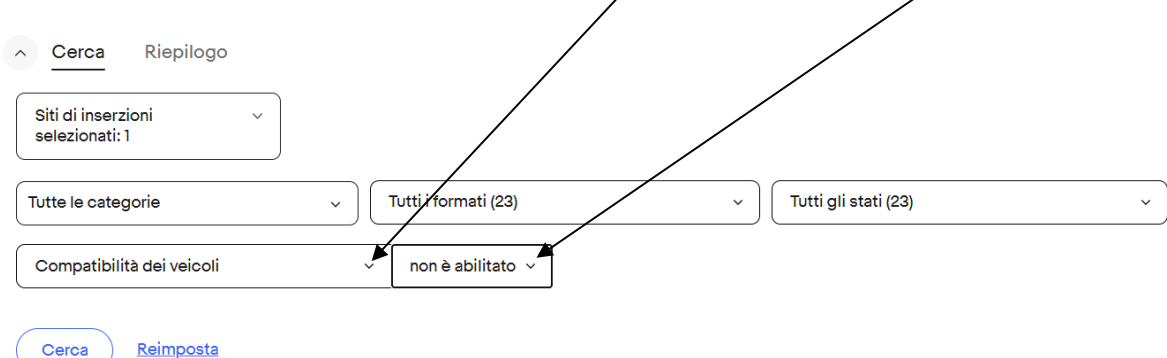

- In seguito cliccate su Cerca
- Si aprirà una pagina con tutte le inserzioni che non hanno la compatibilità

Risultati: 1-7 di 7 (3.500,00 €, Q.tà: 70)

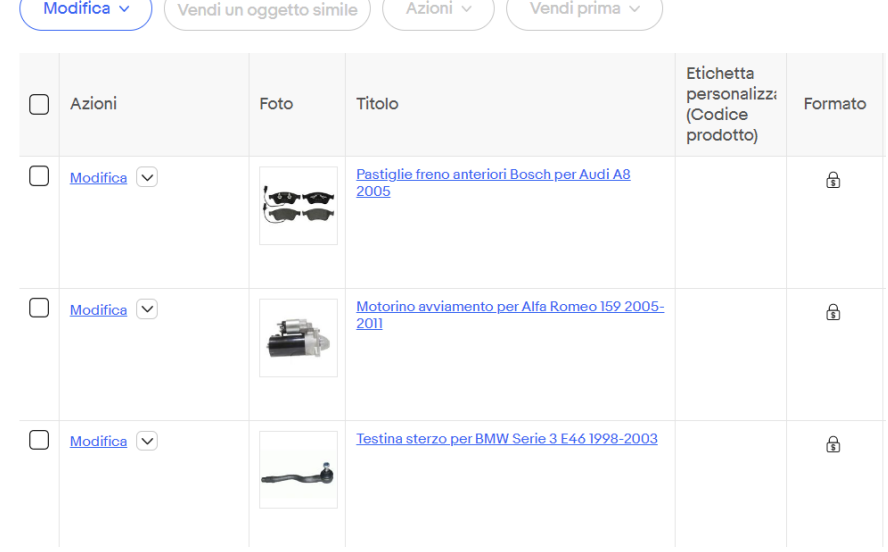